#### $\pmb{\times}$

# **Inserir Atualização Cadastral Simplificada**

O objetivo desta funcionalidade é inserir as atualizações cadastrais simplificadas. Ela pode ser acessada via **Menu de sistema**, no caminho **[GSAN](https://www.gsan.com.br/doku.php?id=ajuda:pagina_inicial) > [Cadastro](https://www.gsan.com.br/doku.php?id=ajuda:cadastro) > [Atualização Cadastral](https://www.gsan.com.br/doku.php?id=ajuda:atualizacao_cadastral_simplificada) [Simplificada](https://www.gsan.com.br/doku.php?id=ajuda:atualizacao_cadastral_simplificada) > Inserir Atualização Cadastral Simplificada**.

Feito isso, o sistema acessa a tela abaixo:

### **Observação**

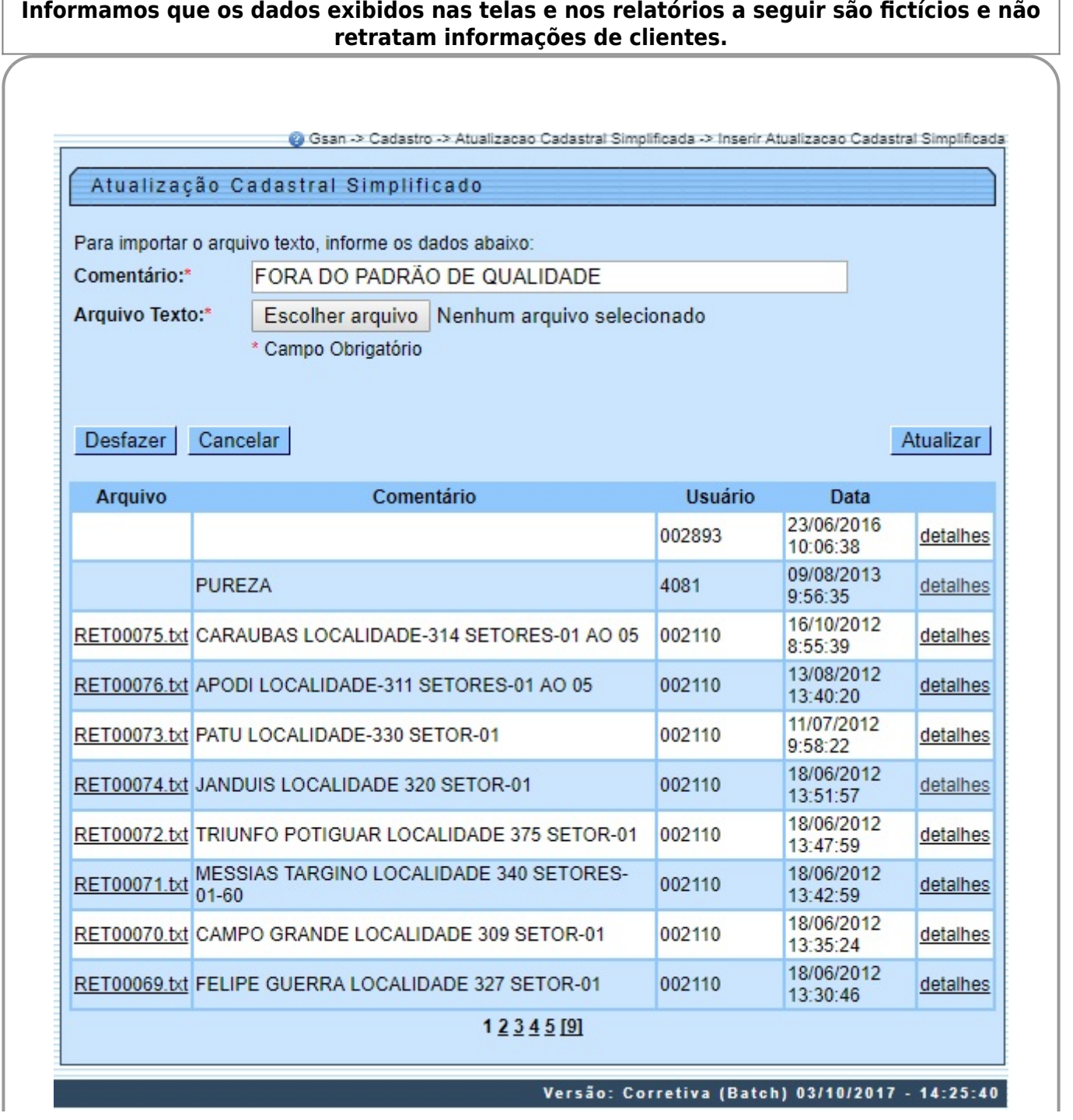

Base de Conhecimento de Gestão Comercial de Saneamento - https://www.gsan.com.br/

Acima, o sistema exibe os arquivos e os respectivos comentários, a matrícula do usuário e a data de referência. Ao clicar no link do campo **Arquivo**, é exibido os detalhes do arquivo em txt. Informe os campos obrigatórios e clique no botão . Ao clicar no link **detalhes** é exibida a tela contendo os detalhes do processo de atualização:

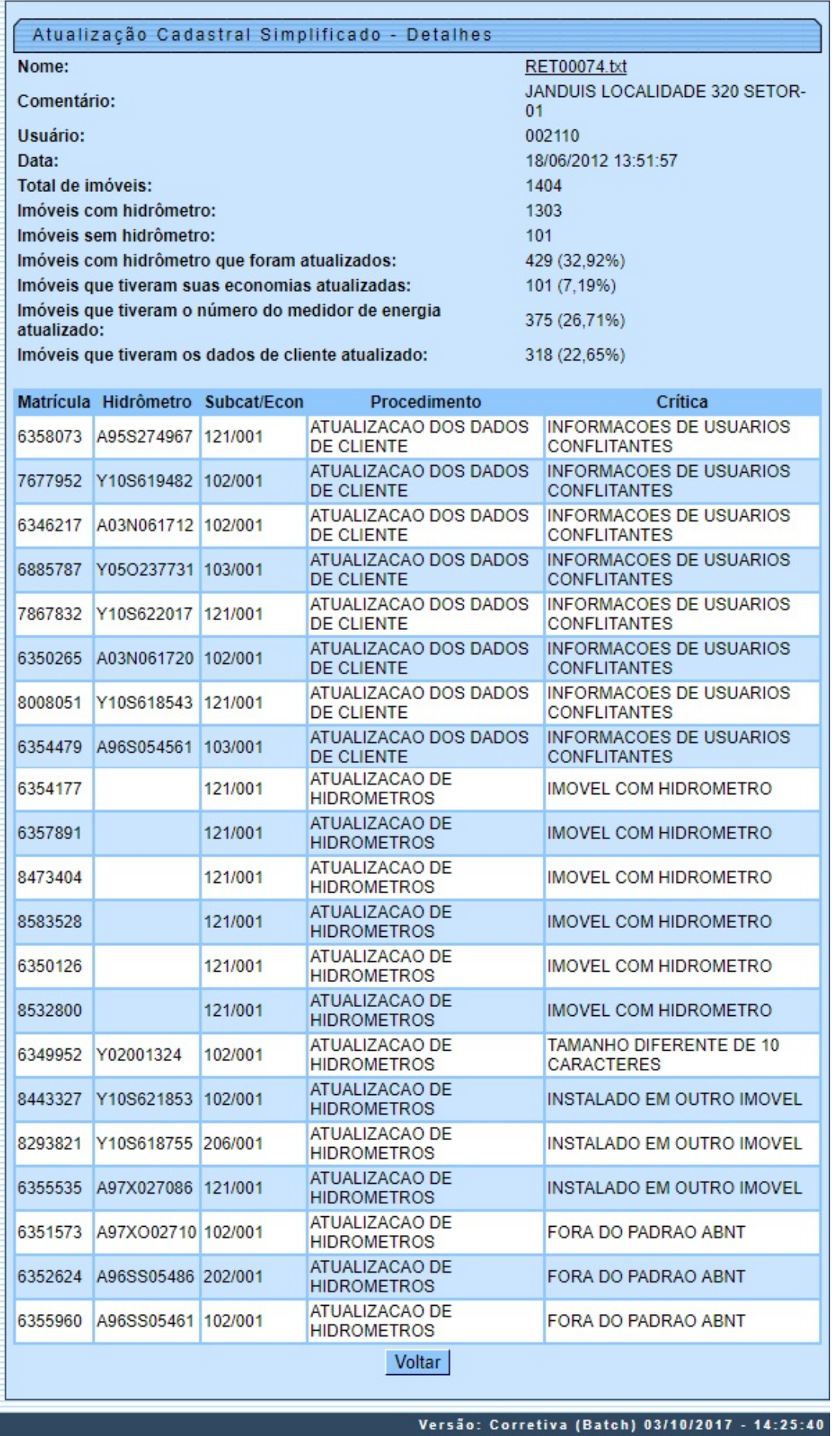

### **Preenchimento dos campos**

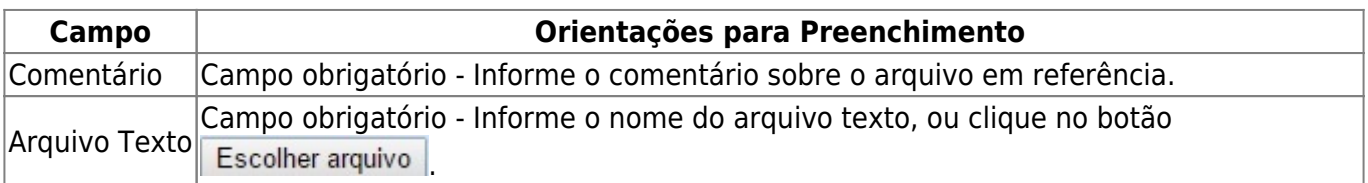

## **Funcionalidade dos Botões**

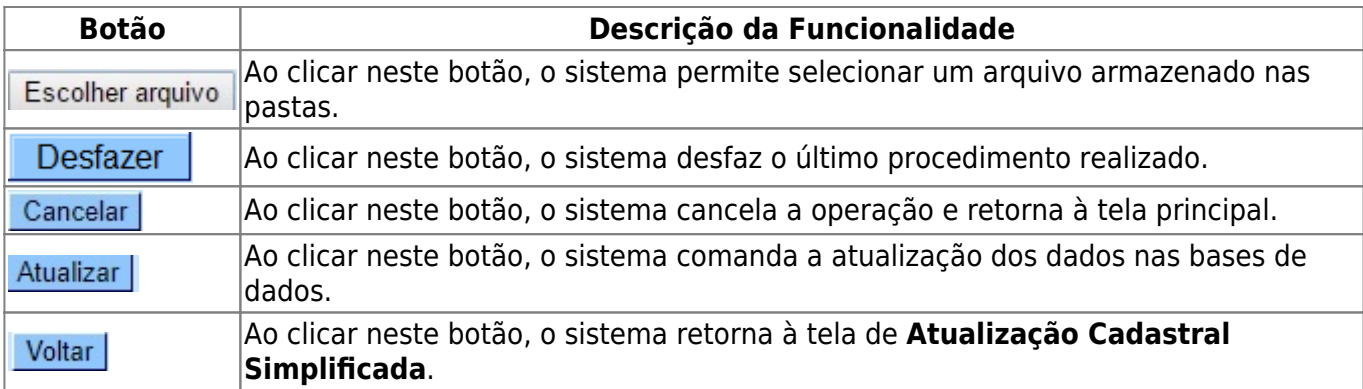

### **Referências**

### **Inserir Atualização Cadastral Simplificada**

### **Termos Principais**

#### **[Cadastro](https://www.gsan.com.br/doku.php?id=ajuda:cadastro)**

### **[Inserir Atualização Cadastral Simplificada](https://www.gsan.com.br/doku.php?id=ajuda:atualizacao_cadastral_simplificada)**

Clique **[aqui](https://www.gsan.com.br/doku.php?id=ajuda)** para retornar ao Menu Principal do GSAN

From:

<https://www.gsan.com.br/> - **Base de Conhecimento de Gestão Comercial de Saneamento**

 $\pmb{\times}$ Permanent link: **[https://www.gsan.com.br/doku.php?id=ajuda:inserir\\_atualizacao\\_cadastral\\_simplificada](https://www.gsan.com.br/doku.php?id=ajuda:inserir_atualizacao_cadastral_simplificada)**

Last update: **05/10/2017 12:31**